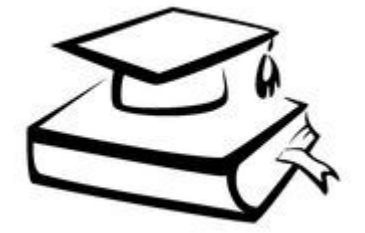

## Программы должны быть написаны так, чтобы их могли читать люди, и лишь иногда так, чтобы их могли выполнять машины.

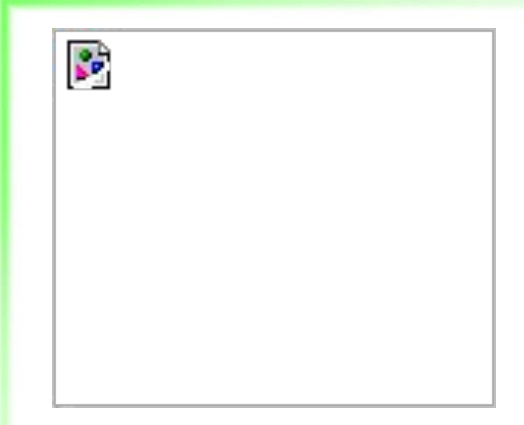

## Настройка экосистемы Rails нашего веб-приложения

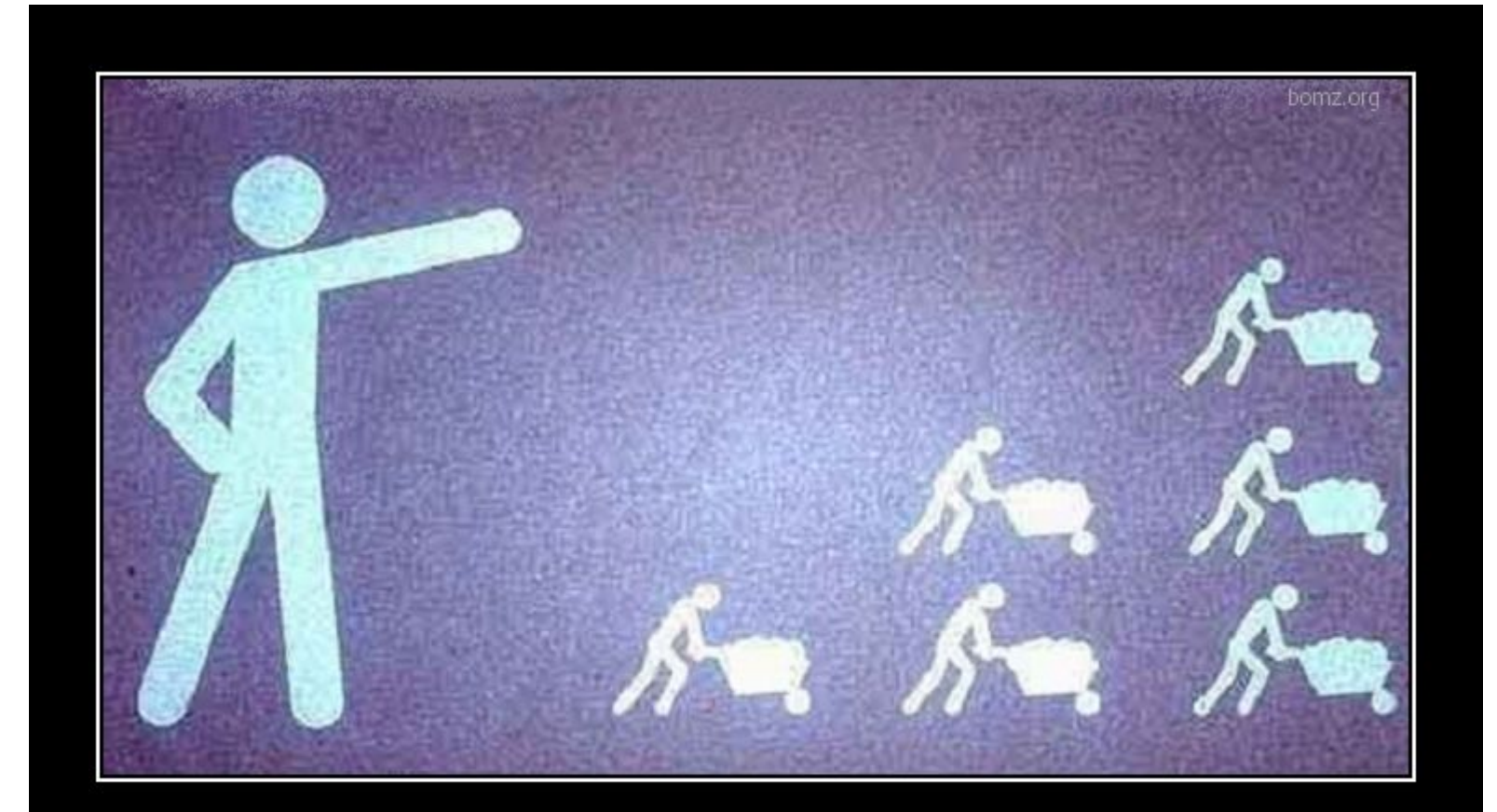

## ЗНАНИЕ - СИЛА

незнание - рабочая сила

bomz.org

## Знания

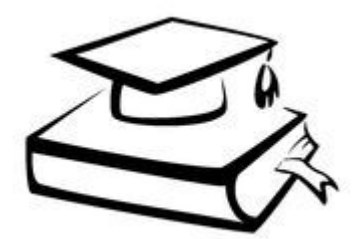

- Экосистема Rails
- . GNU/Linux
- . RVM
- Среда Rubymine
- Git
- . Redmine

## Экосистема Rails

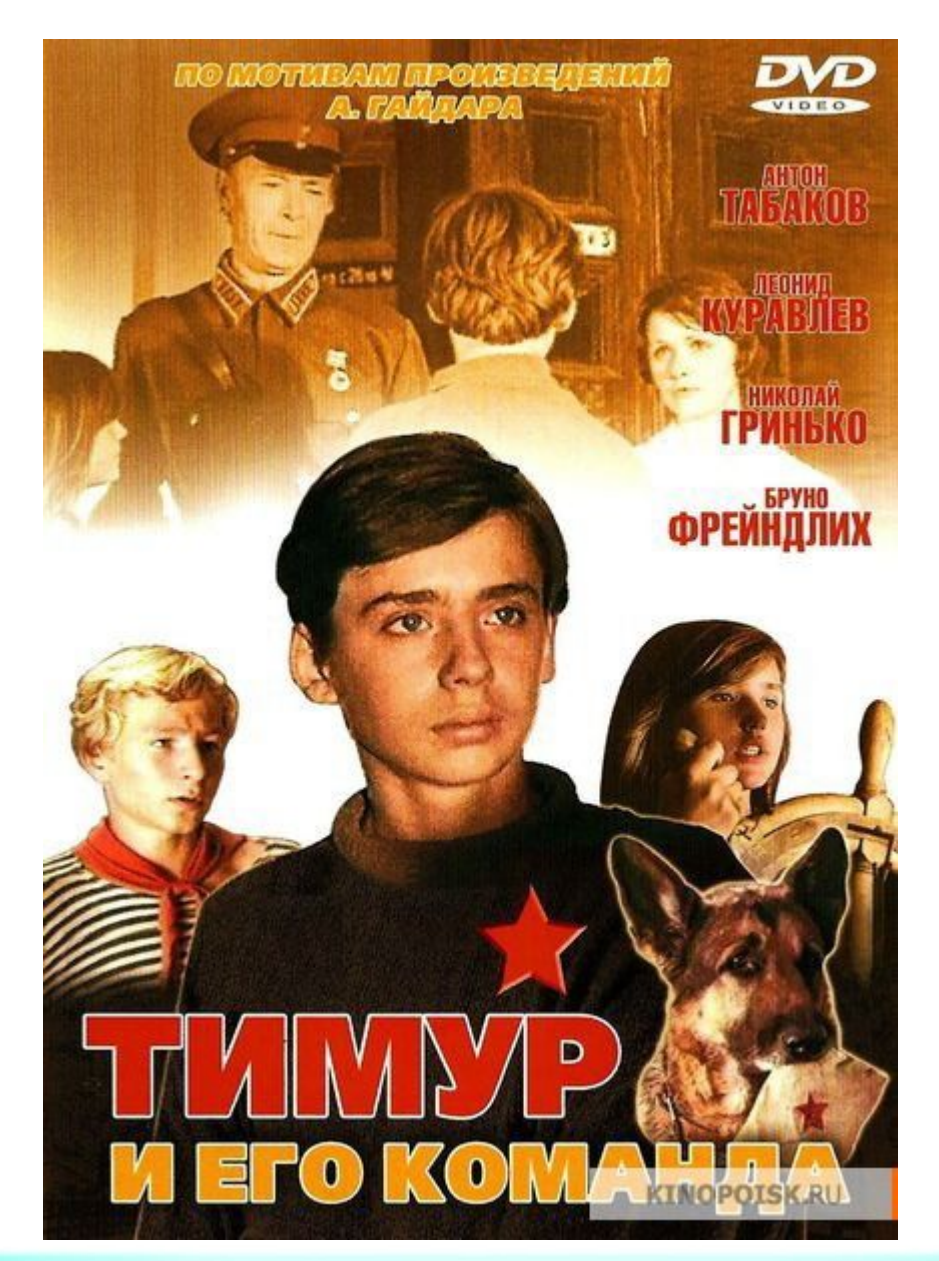

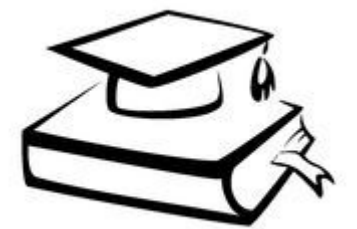

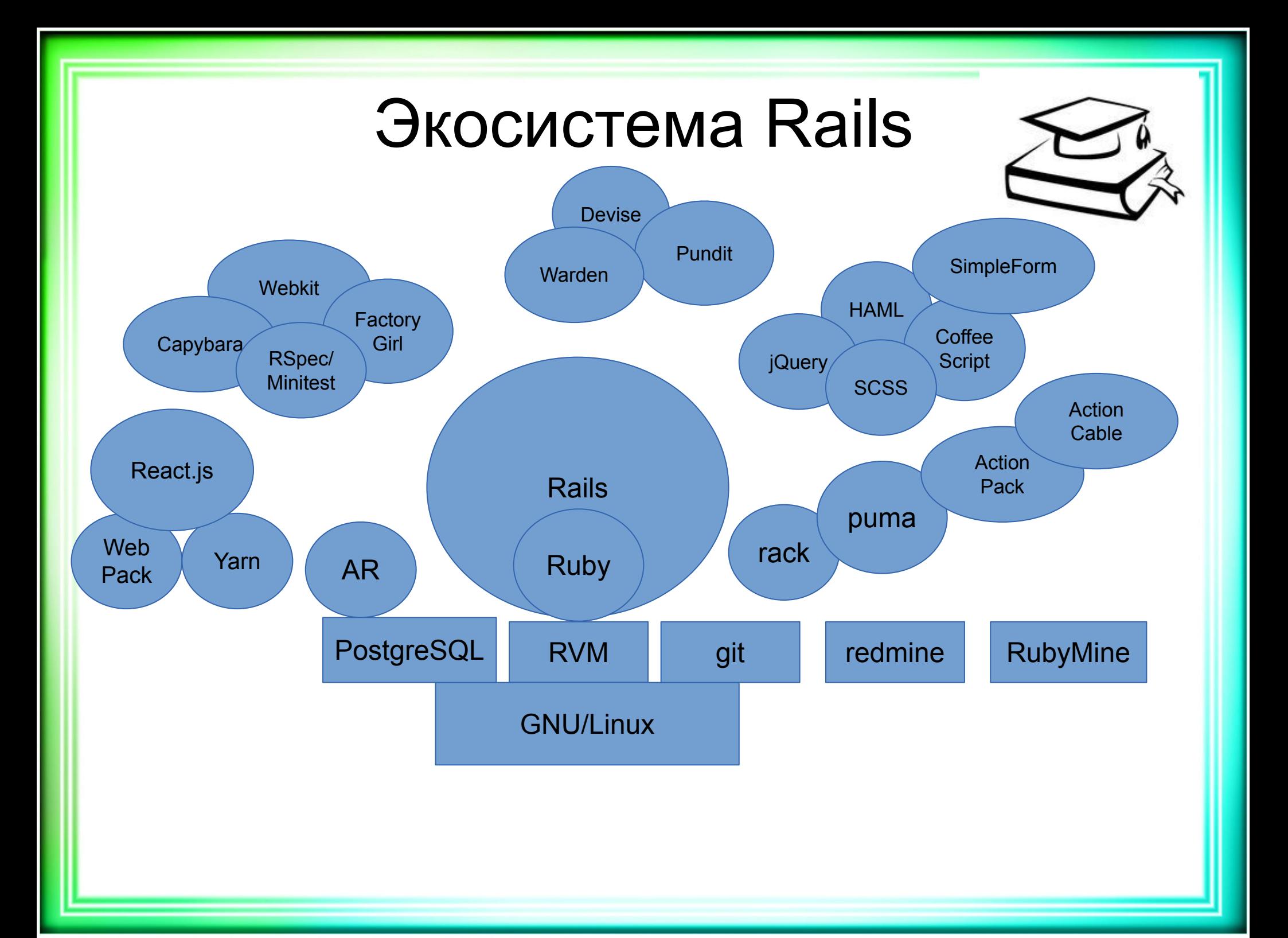

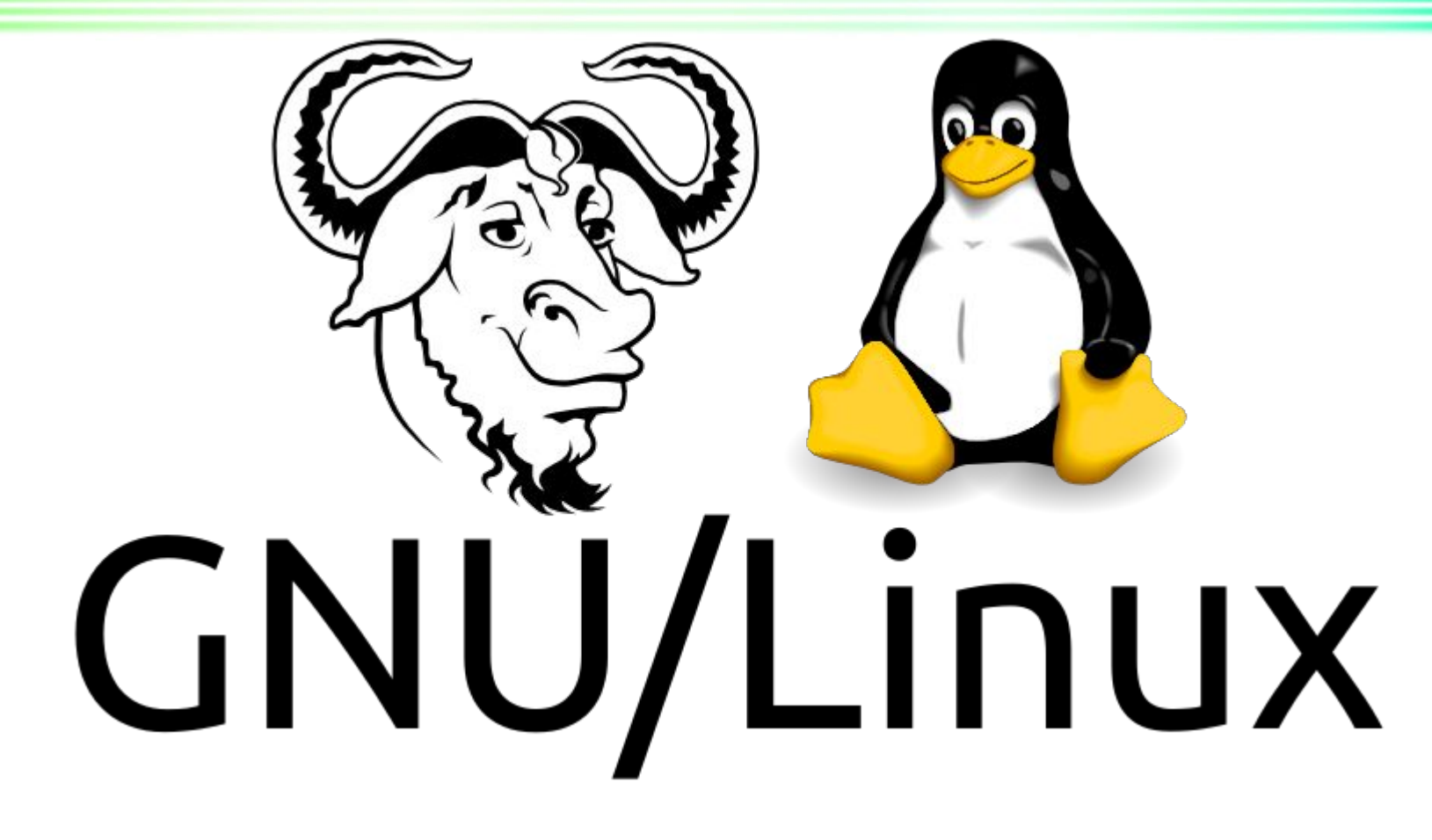

• Семейство операционных систем с открытым исходным кодом

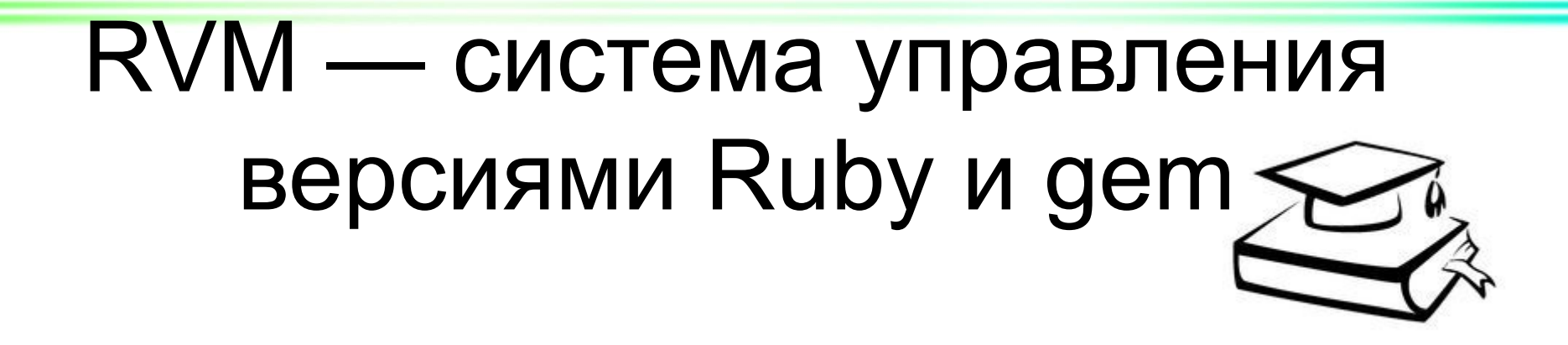

- $\cdot$  Gem расширение, написанное на Ruby
- Gemset набор gem
- Rails это gem Ruby

#### . Встроенные инструменты для git, терминала, запуска приложения, тестирования

- Представляет удобный интерфейс для управления проектом и кодом
- Интегрированная среда разработки

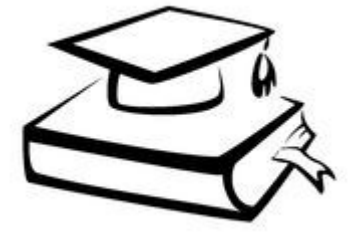

## RubyMine

## Гибкая методология разработки

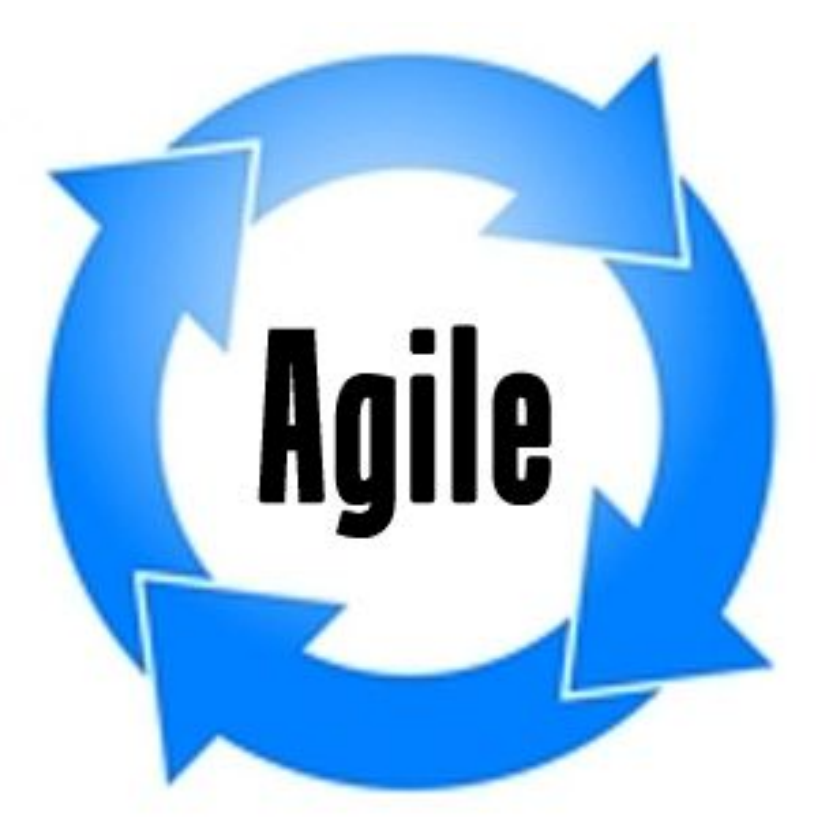

## Гибкая методология разработки

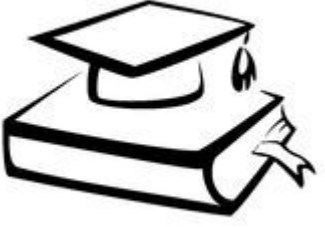

**● Люди и взаимодействие** важнее процессов и инструментов

- **● Работающий продукт** важнее исчерпывающей документации
- **● Сотрудничество с заказчиком** важнее согласования условий контракта
- **● Готовность к изменениям** важнее следования первоначальному плану

## Гибкая методология разработки

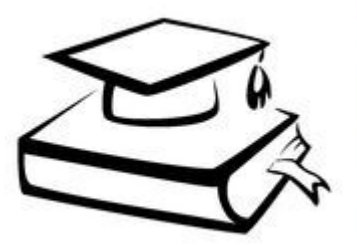

- Готовность к изменениям • Коллективный доступ к коду
- Небольшие циклы разработки
- Пользовательские истории

● …

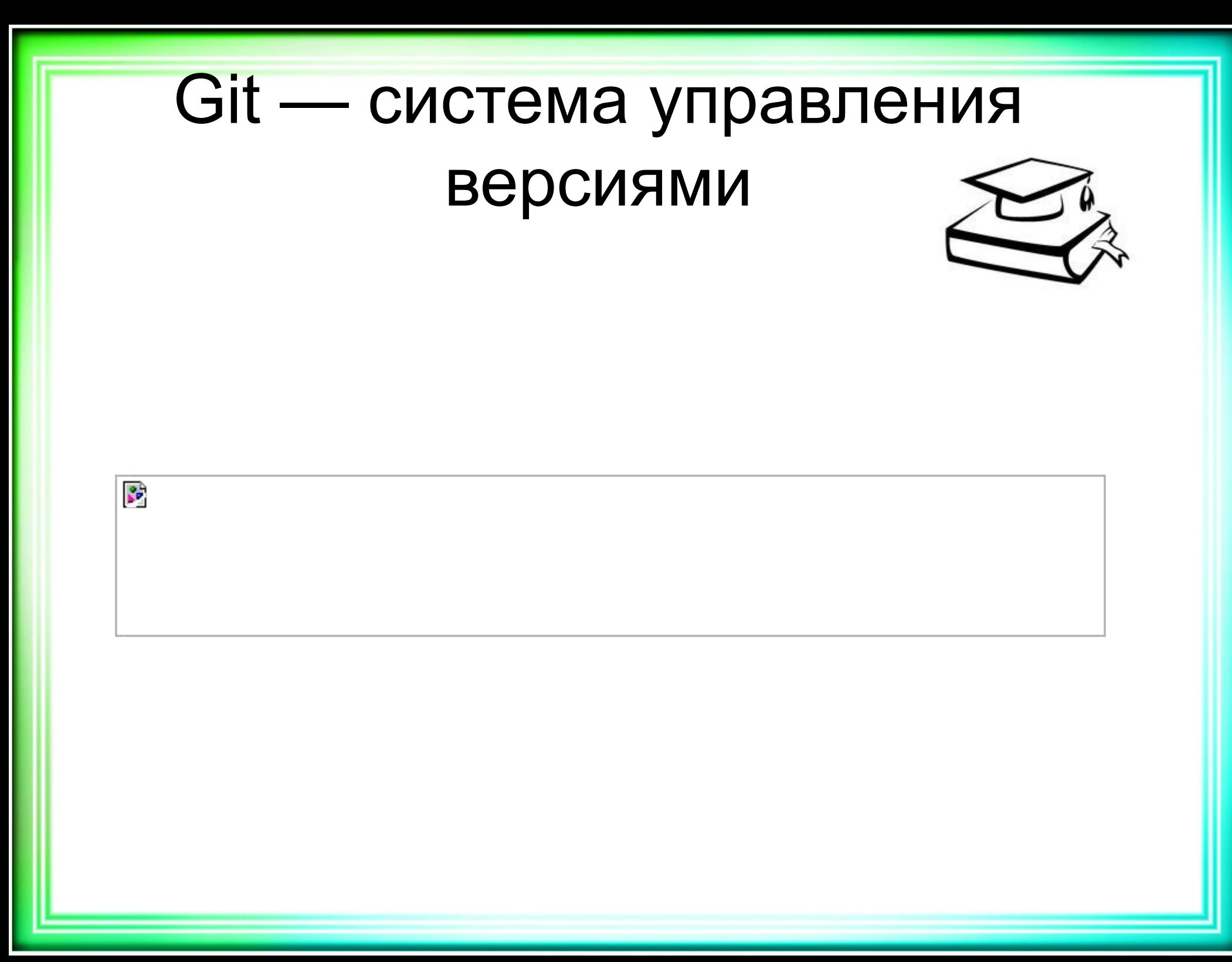

## Трудовой процесс git

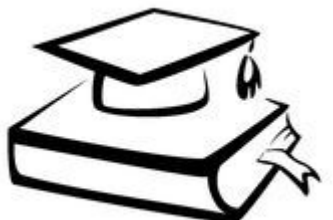

- . Взять изменения с master
- Создать задачу feature/<номер\_задачи> <краткое описание>
- Сделать в неё commit
- Перейти на master, влить в неё созданную ветку feature/…
- Вытолкнуть master
- Удалить feature/...

#### Трудовой процесс git (подробности)

- \$ git checkout -b feature/2890 rails version
- \$ git status
- \$ git add .
- \$ git commit -m "closes #2890 @5m Версия Rails"
- \$ git checkout master
- \$ git merge feature/2890 rails version
- **\$ git push origin master**
- \$ git branch -d feature/2890 rails version

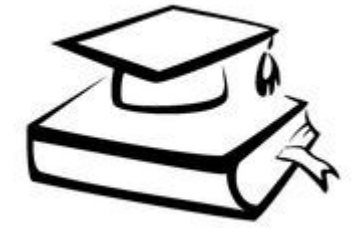

## Redmine — система управления задачами

- Создание задач
- Отслеживание выполнения задач
- Интеграция с git-репозиторием

Ты молод, креативен, талантлив? Амбициозен, уверен в себе, полон свежих идеи? А делать хоть что-нибудь умеешь?!

Atkritka.com

#### Умения

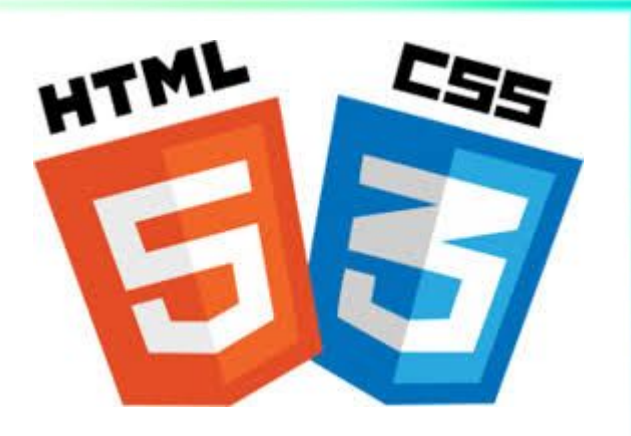

- Установить GNU/Linux (опционально)
- Установить RVM, Ruby и Rails
- Создать 2 проекта (черновик и чистовик)
- Настроить проект в RubyMine
- Запустить проект (приложение)

#### • Установить RVM, Ruby 2.3.0 и Rails

#### • Установить RVM:

- . sudo apt-get install curl
- . gpg --keyserver hkp://keys.gnupg.net --recv-keys 409B6B1796C275462A1703113804BB82D39DC0E3
- curl -sSL https://get.rvm.io | bash -s stable
- $\cdot$  source  $\sim$ /.rvm/scripts/rvm
- Установить Ruby:
- . \$ rvm install 2.3.1
- Установить Rails:
- $\cdot$  \$ rvm use 2.3.1 --default
- . \$ rvm gemset create profport
- . \$ rvm gemset use profport
- . \$ gem install rails --no-ri --no-rdoc

## **||.** Эстафета команд при установке

 $\cdot$  curl  $\rightarrow$  rvm  $\rightarrow$  rails

#### Создать 2 проекта (черновик и чистовик)

- $\cdot$  \$ cd  $\sim$ /RubymineProjects
- . \$ rails new profport train draft
- . \$ rails new profport train

## $\blacksquare$ . Настроить проект в RubyMine

- Открыть проект
- Указать версию gemset
- $\bullet$  Выводить номера строк (Editor General Appearance, Show line numbers)

## $\blacksquare$ . Настроить проект в RubyMine

#### • Открыть терминал

- . Создаем файл .rvmrc в корневой директории проекта с таким содержимым:
- $\cdot$  rvm use 2.4.2@profport train
- Выполняем команду:
- . \$ cd .. && cd -
- Отвечаем yes:
- y[es], n[o], v[iew], c[ancel]> yes

## • Запустить проект

- . \$ cd profport-draft
- . \$ rails server

#### Выполнение проекта

Rails server — команда, которая запускает встроенный веб-сервер и сервер приложения (Puma, WEBrick)

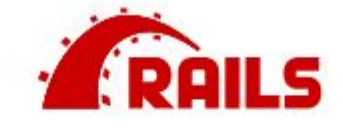

Yay! You're on Rails!

- Перейти в папку проекта
	- *● \$ cd profport-draft*
- . Запустить сервер:
	- *● \$ rails server*

## • Инициализировать gitрепозиторий

- git init
- Добавить в конец файла строку:
- . .idea/
- . git add.
- git commit -am "Начальная фиксация"

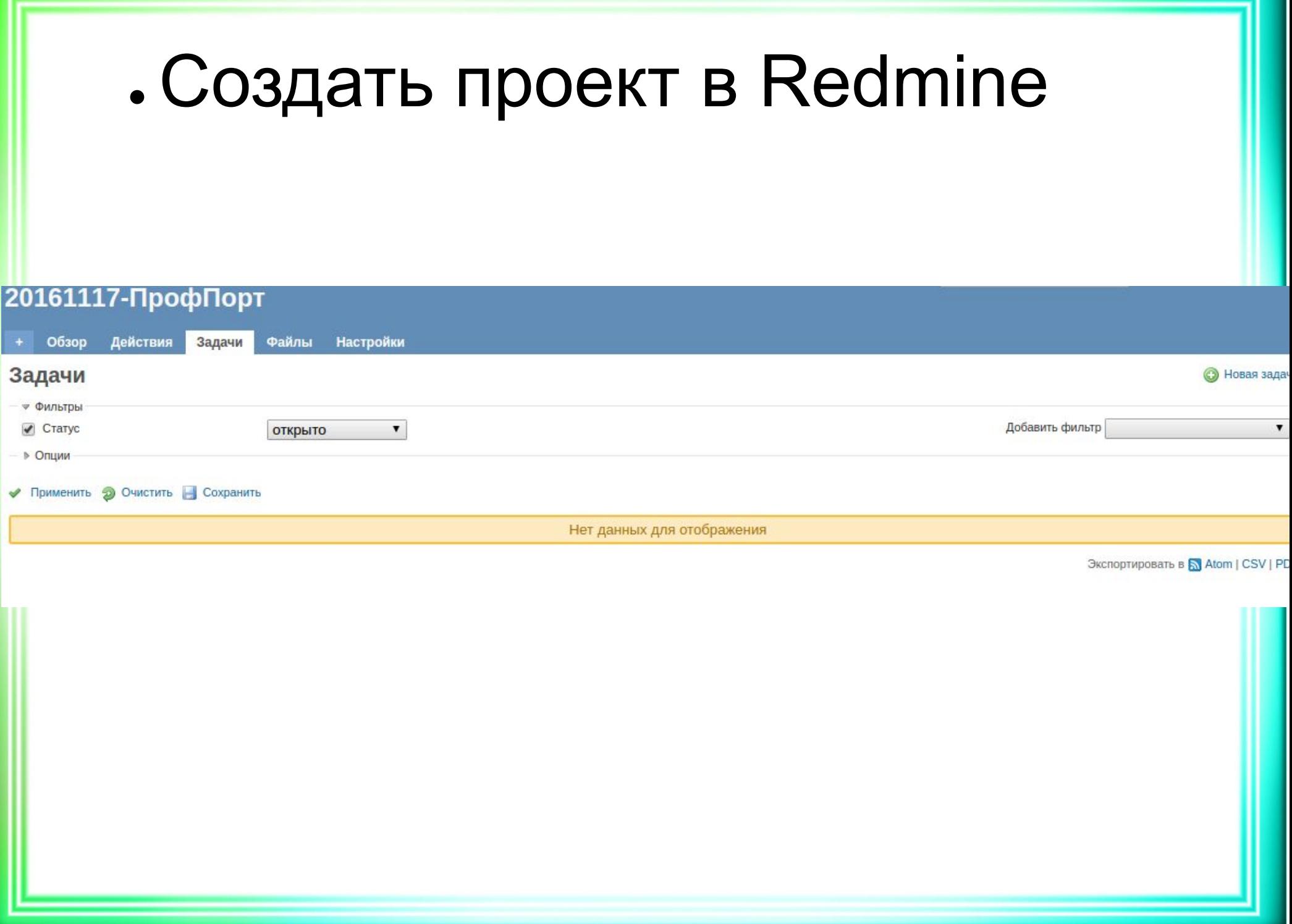

## • Привязывать фиксации к задачам

- git commit -am "Добавлен вывод граватара пользователя в профиль refs #2717 @30m" • git commit -am "Реализована связь между компетенцией и портфолио closes #2718
	- @1h5m"

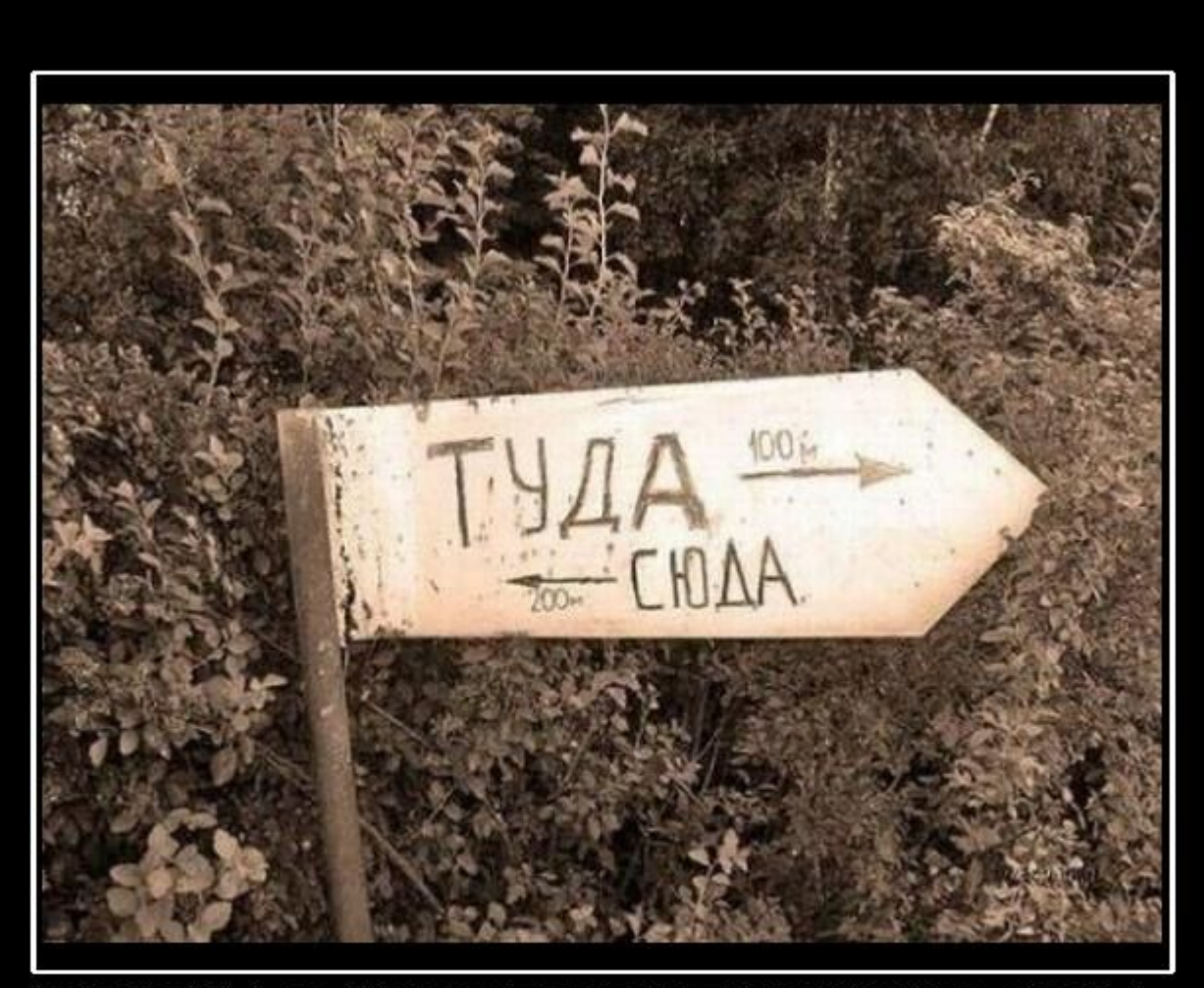

# **ВЕЧНАЯ НЕОПРЕДЕЛЕННОСТЬ!**

DEMOTIVATORS.RU

## Неопределённости

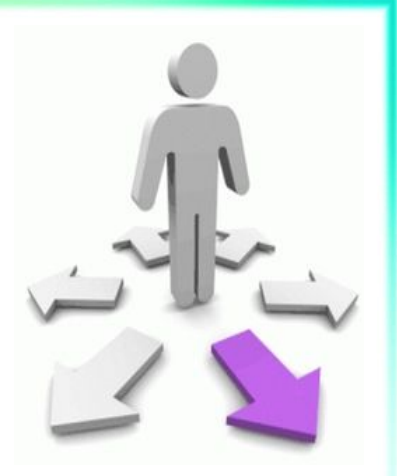

- При установке Ruby:
	- Error running 'requirements\_debian\_update\_system ruby-2.3.0?
- Альтернатива RVM?
- --no-ri --no-rdoc

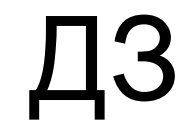

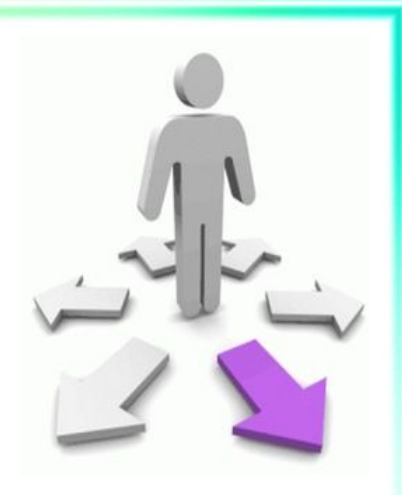

- Создать проект:
- . \$ rails new profport\_expedition -skip-test
- . Создать ветку feature/readme
- Прописать там описание проекта README.md
- Выполнить трудовой процесс git (git flow) в отношении этой ветки (см. слайд 17)
- . Выложить свой проект на github

## Что установить

- Установить гемы:
	- . gem "rubocop-rails"
	- . gem 'bootstrap-sass'
	- . gem 'haml'
	- . gem "haml-rails"
	- . gem 'simple form'
	- $\cdot$  gem 'webpacker', ' $\sim$  3.0'
- . Прочитать, что такое маршруты и контроллеры

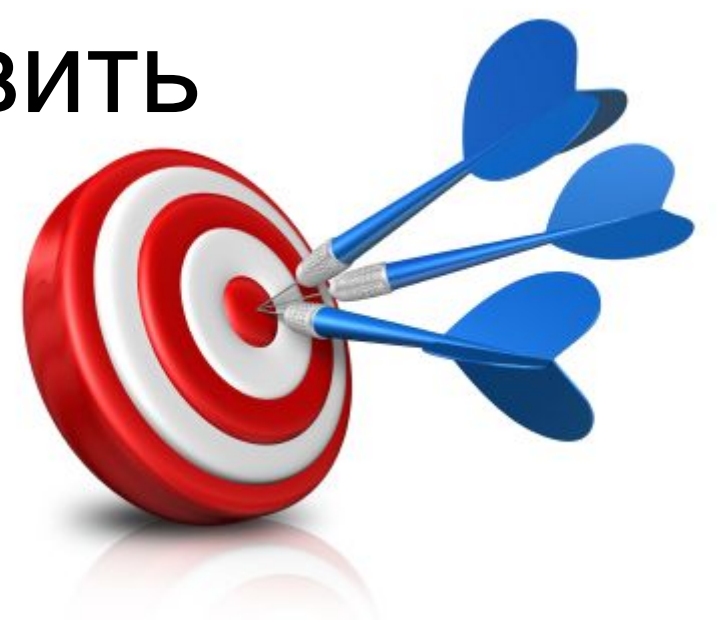

## Дополнительно

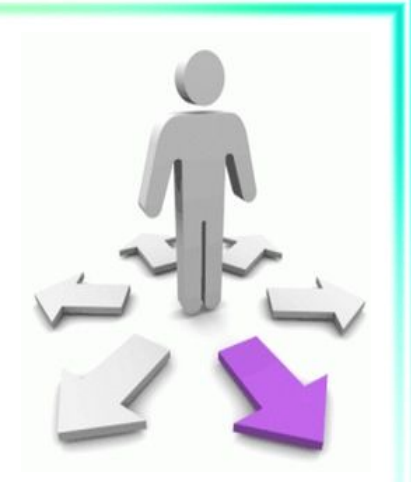

- Как работает Bundler
- Agile-манифест
- Создание и клонирование репозитория . Git rebase
- Теги git

● …

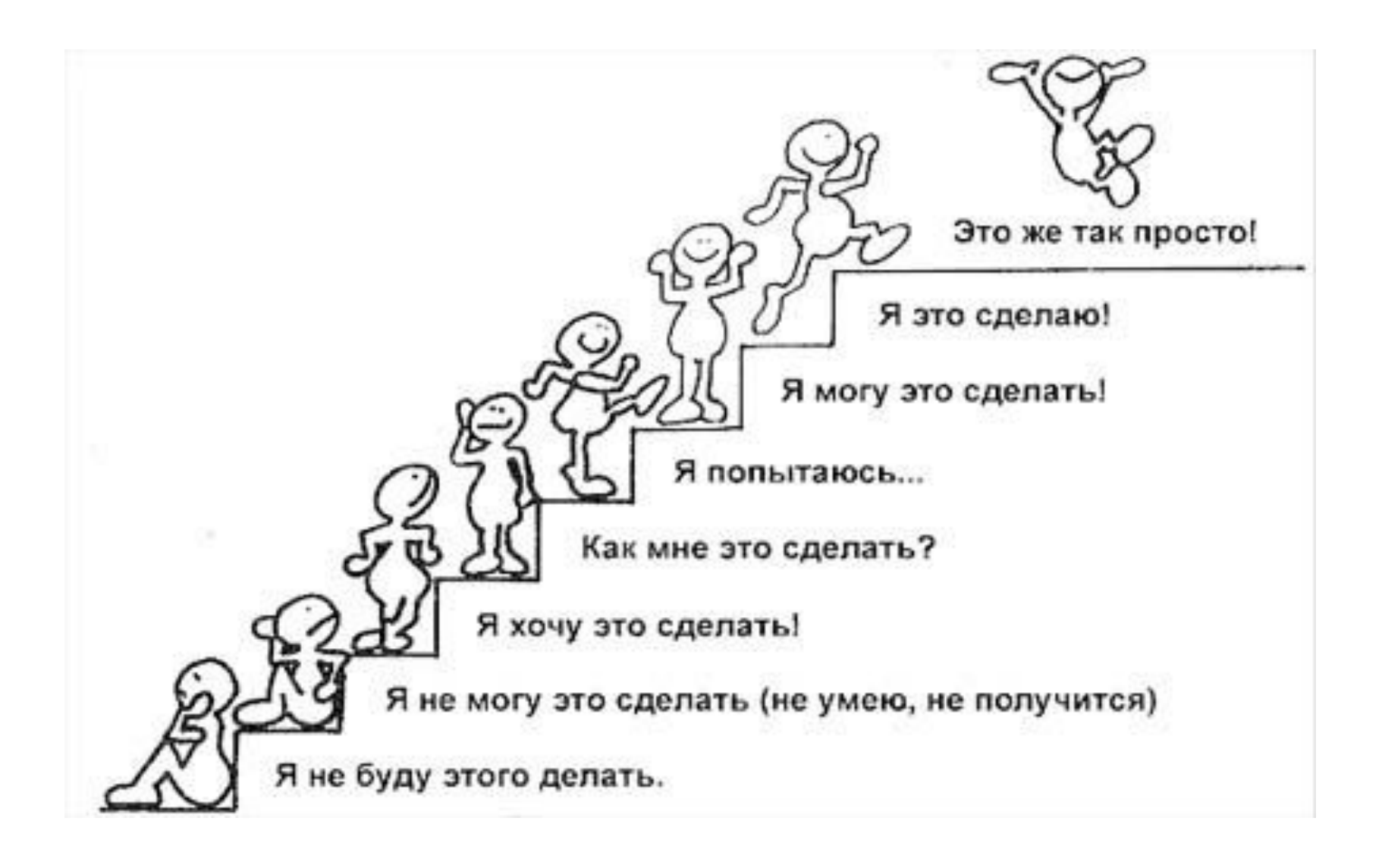

# Результат

- … • Изучена и настроена экосистема для Rails
- Стало понятнее, каким образом управлять своим развитием
- Мы можем начать разработку

## • Список источников

- Основное
- Установка GNU/Linux Mint
- RVM
- Дополнительное:
- git how-to